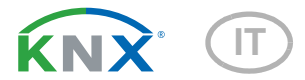

# KNX PS640+ Alimentatore

Numero dell'articolo 70141

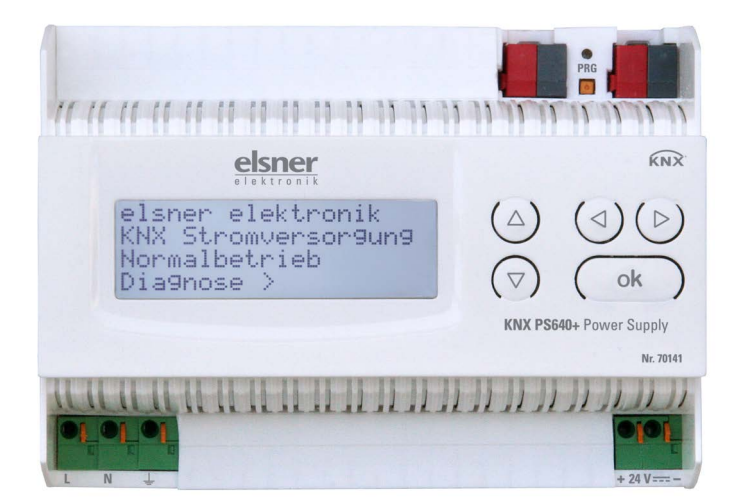

elsner

Manuale

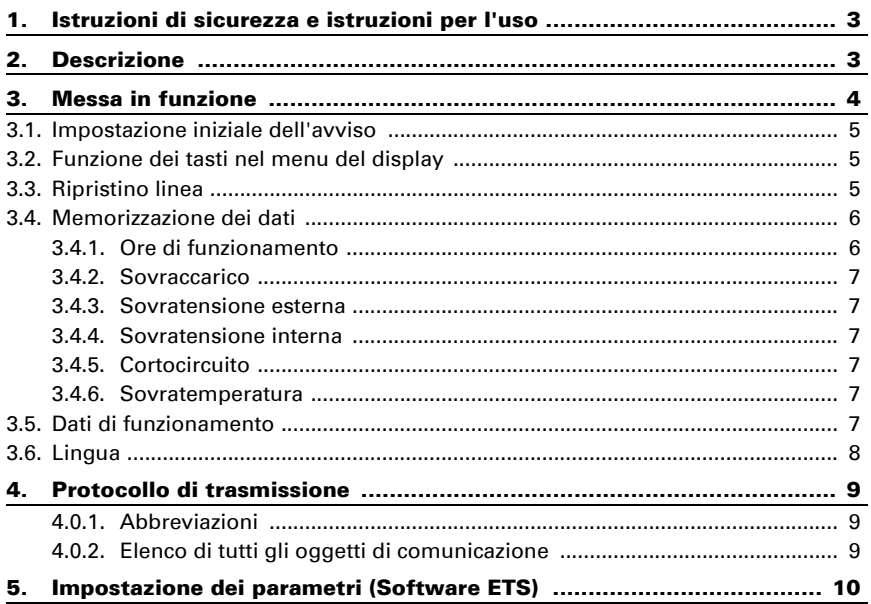

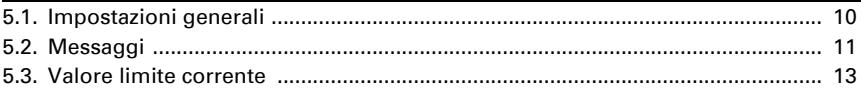

Il presente manuale d'uso è soggetto a modifiche e verrà adattato alle nuove versioni del software. La versione della revisione (versione software e data) si trova a piè di pagina del sommario.

Se si dispone di un dispositivo con una versione più recente del software, si prega di consultare www.elsner-elektronik.de nell'area menù "Service", o una versione del manuale d'uso più recente disponibile.

### Leggenda dei simboli usati nel presente manuale

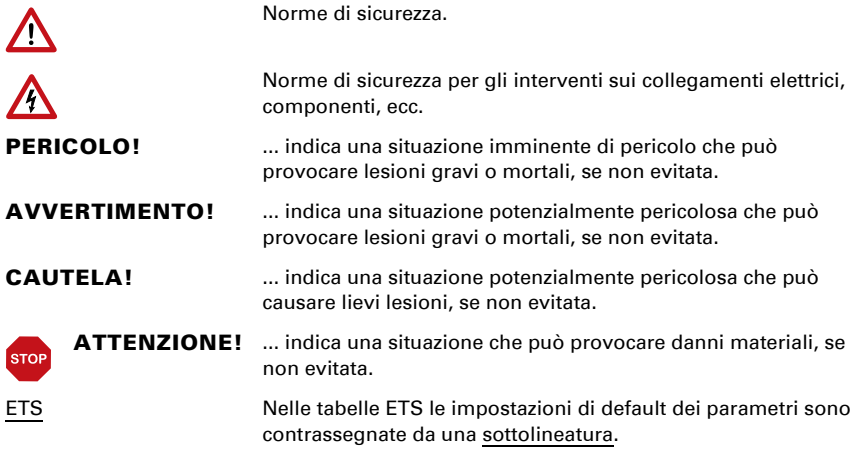

## <span id="page-4-0"></span>1. Istruzioni di sicurezza e istruzioni per l'uso

L'installazione, le verifiche, la messa in funzione e la correzione di errori del dispositivo, possono essere eseguite solo da elettricisti qualificati.

### PERICOLO!

 $| \cdot \rangle$ 

/\ Pericolo di morte a causa di scosse elettriche (tensione di rete)!

• Ispezionare gli apparecchi per verificare che non siano danneggiati prima dell'installazione. Mettere in funzione solo apparecchi non danneggiati.

• Rispettare le direttive, le norme e le disposizioni vigenti a livello locale per l'installazione elettrica.

• Mettere immediatamente fuori servizio l'apparecchio o il sistema e assicurarlo contro l'accensione involontaria se non è più garantito un funzionamento sicuro.

Utilizzare l'apparecchio esclusivamente per l'automazione degli edifici e osservare le istruzioni per l'uso. L'uso improprio, le modifiche al dispositivo o l'inosservanza delle istruzioni per l'uso invalideranno qualsiasi diritto di garanzia.

Mettere in funzione l'apparecchio solo come installazione fissa, cioè solo in stato montato e dopo il completamento di tutti i lavori di installazione e messa in funzione e solo nell'ambiente previsto a tale scopo.

La società Elsner Elektronik non risponde di eventuali modifiche o aggiornamenti normativi, successivi alla pubblicazione del presente manuale operativo.

Le informazioni sull'installazione, lo smaltimento, la fornitura e i dati tecnici si trovano nelle avvertenze per l'installazione.

## <span id="page-4-1"></span>2. Descrizione

Il dispositivo fornisce una tensione bus di 29 V per una linea KNX TP a "U<sub>Line</sub>" e 24 V DC  $a "U_{24V}$ ".

L'alimentazione fornisce funzioni di controllo e diagnostica, come il reset della linea o la lettura dei dati di funzionamento e dei messaggi di errore. Queste funzioni possono essere eseguite

- tramite il display e i pulsanti dell'apparecchio
- tramite il partecipante KNX integrato "Device" su una linea KNX TP

#### Funzioni:

- Fornisce **tensione bus KNX a 29 V** (a potenza ridotta), corrente in uscita max. 640 mA, con protezione contro cortocircuito
- Fornisce 24 V DC (non ridotta), corrente in uscita max. 150 mA
- $\hat{\mathsf{E}}$  possibile **ripristinare** una linea sul dispositivo
- Registrazione delle ore di funzionamento, sovraccarico, sovratensione esterna, sovratensione interna, cortocircuito e sovratemperatura
- Visualizzazione dei dati di funzionamento, tensione bus, corrente bus e temperatura sul dispositivo
- Lingua display selezionabile (tedesco, inglese, spagnolo, olandese)
- Connessione bus per trasferimento dati (ad es. messaggi di guasto, dati operativi)
- Possibilità di ripristino e diagnostica mediante bus

## <span id="page-5-0"></span>3. Messa in funzione

Impostazione delle funzioni bus tramite il software KNX ETS. Il file di prodotto è a disposizione per il download sulle pagine internet della Elsner Elektronik, sotto l'indirizzo www.elsner-elektronik.de, nella sezione di "Servizio".

## 4. Impostazioni sul dispositivo

## <span id="page-6-0"></span>4.1. Impostazione iniziale dell'avviso

```
elsner elektronik
Alimentatore KNX
Funzionamento normale
Diagnosi >
```
Sul display degli alimentatori KNX PS640 è possibile leggere e impostare:

- Ripristino di una linea
- Richiamo della memorizzazione dei dati con ore di funzionamento, sovraccarico, sovratensione esterna, sovratensione interna, cortocircuito e sovratemperatura
- Richiamo dei dati di funzionamento, tensione bus, corrente bus e temperatura
- Lingua del display

Dopo 60 sec. l'avviso scompare, se, in questo arco di tempo, non è premuto alcun tasto.

## <span id="page-6-1"></span>4.2. Funzione dei tasti nel menu del display

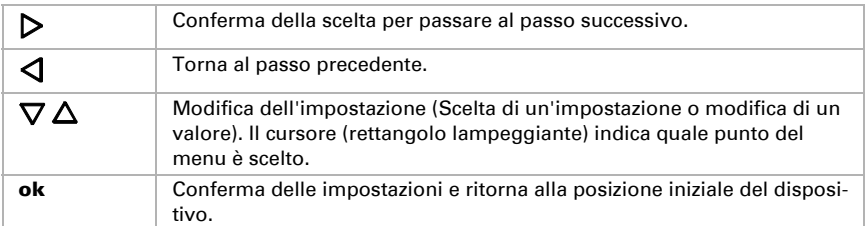

## <span id="page-6-2"></span>4.3. Ripristino linea

elsner elektronik Alimentatore KNX Funzionamento normale Diagnosi >

```
Ripristino linea > ™
Memoria dati
Dati di funzionam. >
Lingua
```
Nell'impostazione di base premere una volta il tasto  $\mathcal{D}$ 

Premere nuovamente il tasto  $\triangleright$  per accedere alla schermata "Ripristino linea".

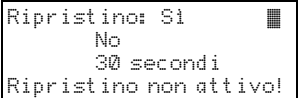

Spostare il cursore (rettangolo lampeggiante a destra) con i tasti  $\nabla$  o  $\Delta$  fino all'impostazione desiderata e confermare con il tasto ok.

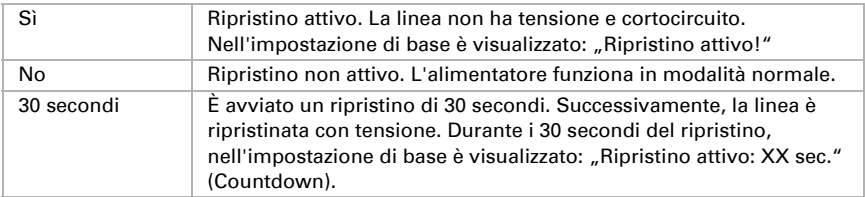

Con il tasto  $\triangleleft$  tornare al menu precedente.

## <span id="page-7-0"></span>4.4. Memorizzazione dei dati

```
elsner elektronik
Alimentatore KNX
Funzionamento normale
Diagnosi >
```
Nell'impostazione di base premere una volta il tasto  $\nabla$ 

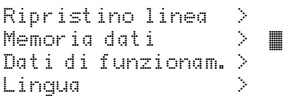

Spostare il cursore (rettangolo lampeggiante a destra) con i tasti  $\nabla$  e  $\Delta$  alla voce del menu . Memoria dati" e premere il tasto  $\mathcal{P}$ .

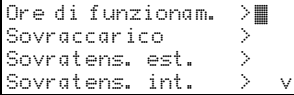

```
Cortocircuito
Sovratemperatura >
```
Spostare il cursore con i tasti Su e Giù alla voce desiderata del menu e premere il tasto  $\mathsf{D}$ .

### <span id="page-7-1"></span>4.4.1. Ore di funzionamento

```
Tempo di funzionam.: 
0 anni.
    0 giorni. 0 ore.
 < = Indietro
```
Le ore di funzionamento dell'alimentatore sono visualizzate in anni, giorni e ore.

Con il tasto  $\triangleleft$  tornare al menu precedente.

### <span id="page-8-0"></span>4.4.2. Sovraccarico

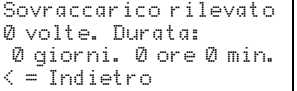

Il numero di casi di sovraccarico e il tempo totale sono visualizzati in giorni, ore e minuti.

Con il tasto  $\triangleleft$  tornare al menu precedente.

### <span id="page-8-1"></span>4.4.3. Sovratensione esterna

```
Sovratensione esterna 
è stata rilevata
0 volte.
\leq = Indietro
```
È visualizzato il numero di casi di sovratensione esterna.

Con il tasto  $\triangleleft$  tornare al menu precedente.

### <span id="page-8-2"></span>4.4.4. Sovratensione interna

```
Sovratensione interna 
è stata rilevata
0 volte.
\leq = Indietro
```
È visualizzato il numero di casi di sovratensione interna.

Con il tasto  $\triangleleft$  tornare al menu precedente.

### <span id="page-8-3"></span>4.4.5. Cortocircuito

```
Un cortocircuito 
sul bus è stato 
rilevato
0 volte.
```
È visualizzato il numero di casi di cortocircuito sul bus.

Con il tasto  $\triangleleft$  tornare al menu precedente.

### <span id="page-8-4"></span>4.4.6. Sovratemperatura

Sovratemperatura sulla Scheda è stata rilevata 0 volte! < = Indietro

È visualizzato il numero di casi di sovratemperatura sulla scheda del dispositivo.

Con il tasto  $\triangleleft$  tornare al menu precedente.

### <span id="page-8-5"></span>4.5. Dati di funzionamento

elsner elektronik Alimentatore KNX Funzionamento normale Diagnosi >

Nell'impostazione di base premere una volta il tas- $_{\text{to}}$   $\triangleright$ 

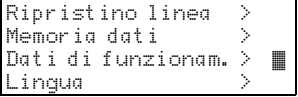

Spostare il cursore (rettangolo lampeggiante a destra) con i tasti  $\nabla e$   $\Delta$  alla voce del menu . Dati di funzionamento" e premere il tasto  $\mathsf{P}.$ 

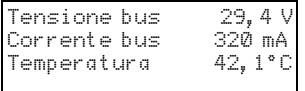

Sono visualizzati i valori correnti di

- Tensione bus
- Corrente bus
- Temperatura sulla scheda del dispositivo.

Con il tasto  $\triangleleft$  tornare al menu precedente.

### <span id="page-9-0"></span>4.6. Lingua

```
elsner elektronik
Alimentatore KNX
Funzionamento normale
Diagnosi >
```
Nell'impostazione di base premere una volta il tasto  $\mathsf{D}$ .

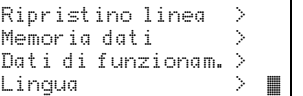

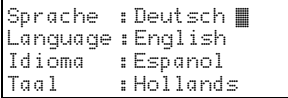

destra) con i tasti  $\nabla e \Delta$  alla voce del menu "Linqua" e premere il tasto  $\triangleright$ .

Spostare il cursore (rettangolo lampeggiante a

Spostare il cursore con i tasti  $\nabla$  e  $\Delta$  sulla lingua desiderata e premere il tasto ok. Il display torna automaticamente al menu precedente nella lingua desiderata.

Con il tasto  $\triangleleft$  è possibile tornare indietro al menu nell'impostazione base.

## <span id="page-10-0"></span>5. Protocollo di trasmissione

### <span id="page-10-1"></span>5.0.1. Abbreviazioni

#### Segnalatori:

- C Comunicazione
- L Lettura
- S Scrittura
- T Trasmissione
- A Aggiornamento

### <span id="page-10-2"></span>5.0.2. Elenco di tutti gli oggetti di comunicazione

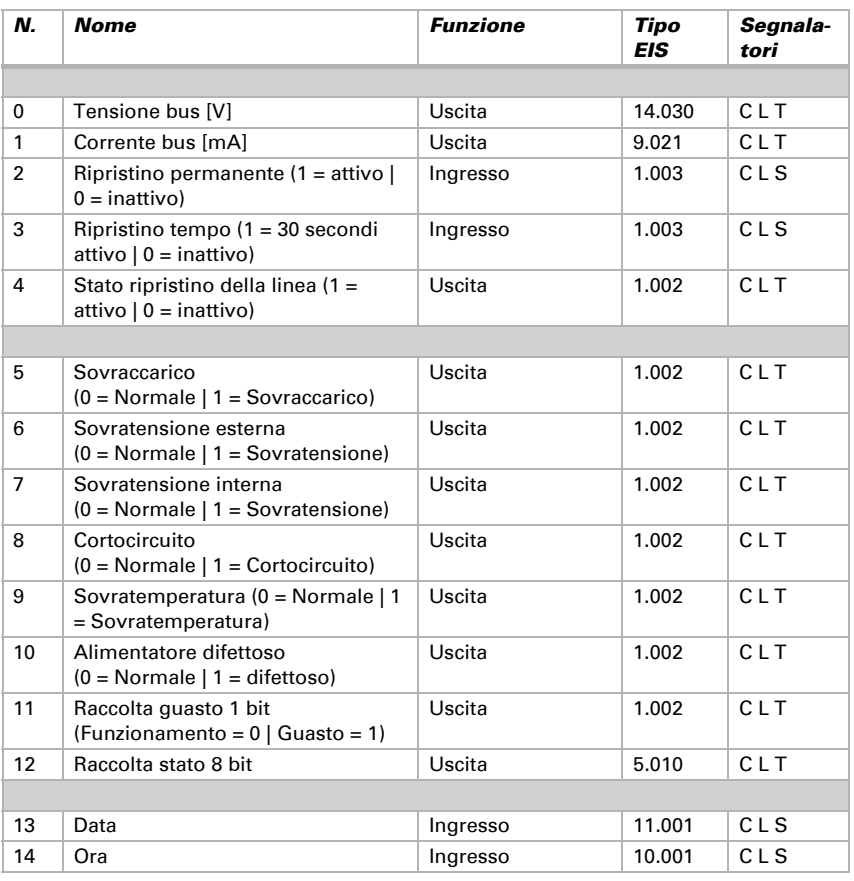

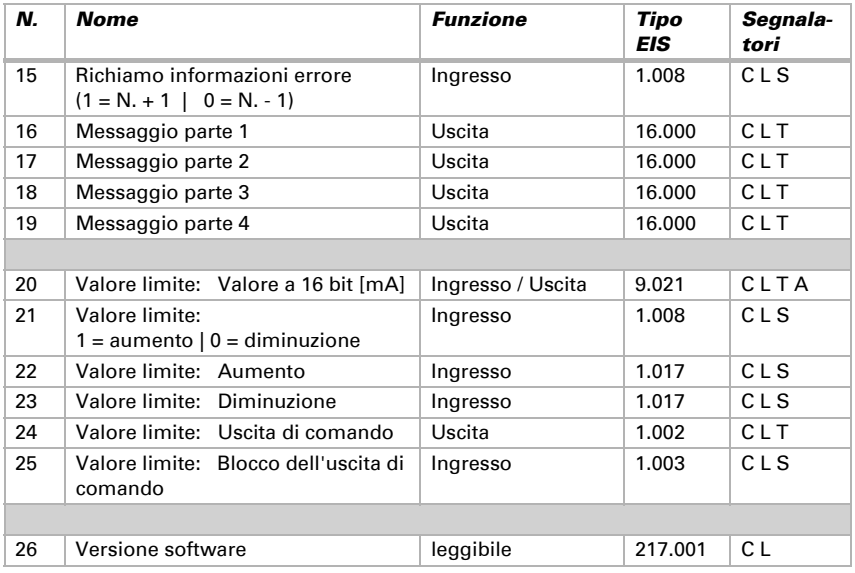

## <span id="page-11-0"></span>6. Impostazione dei parametri (Software ETS)

## <span id="page-11-1"></span>6.1. Impostazioni generali

#### Valori misurati:

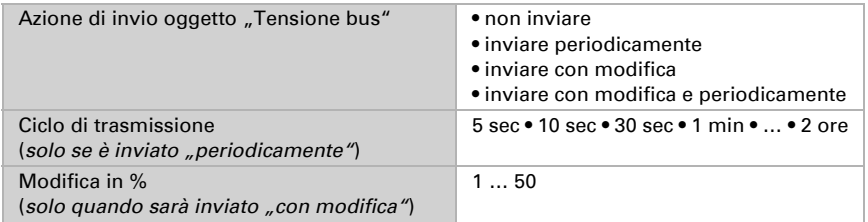

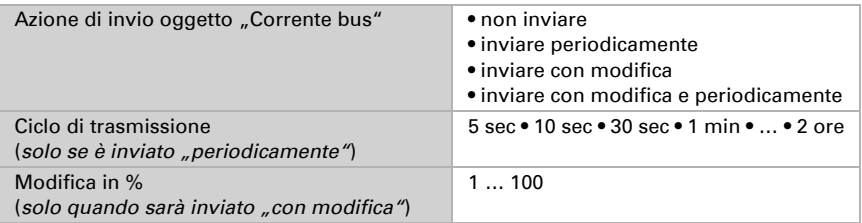

### Ripristino della linea:

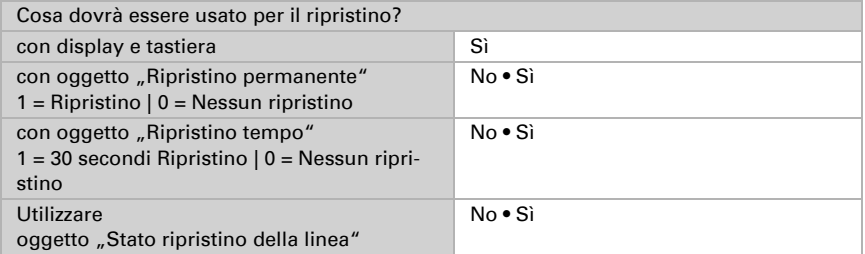

#### Altro:

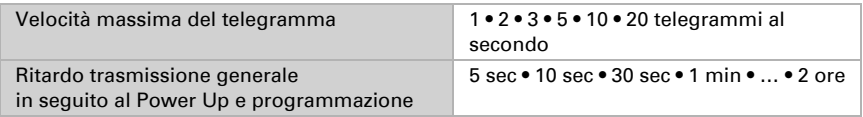

## <span id="page-12-0"></span>6.2. Messaggi

### Oggetti di errore 1 bit:

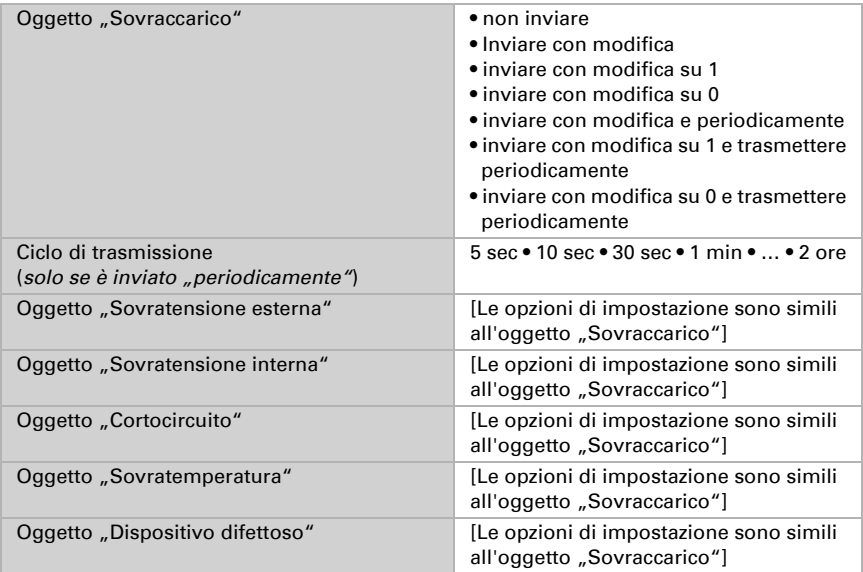

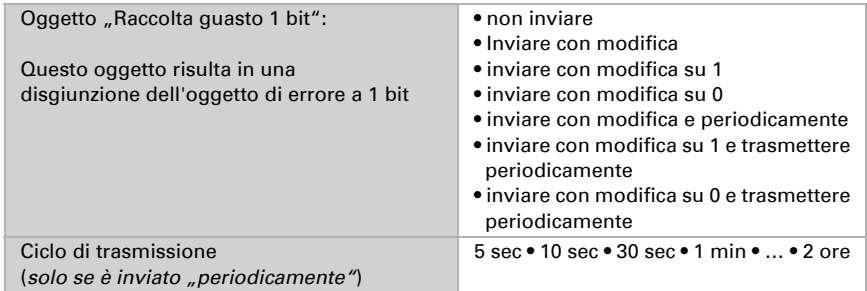

#### Raccolta guasto 1 bit:

#### Raccolta stato 8 bit:

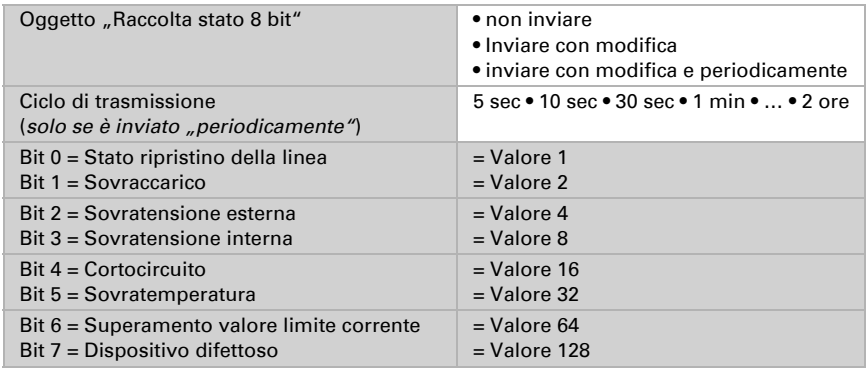

È possibile una combinazione di messaggi di errore. Se ad es. è trasferito il valore 34, Bit 1 = Sovraccarico e Bit 5 = Sovratemperatura sono impostati.

Il valore impostato nel menu corrispondente (si veda il capitolo "Valore limite corrente") sarà utilizzato come valore limite corrente. Le ulteriori impostazioni per isteresi ecc. non sono tenute in considerazione per i messaggi di stato. Bit 6 "Superamento valore limite corrente" è impostato, se il valore limite è stato superato per 1 minuto. Poi il bit è immediatamente cancellato, se si scende al di sotto del valore limite.

#### Log errore:

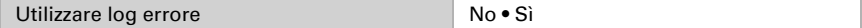

Se il log errore è utilizzato:

Oggetto "Messaggio parte 1" invia: Errore N. (1 = ultimo errore)

Oggetto "Messaggio parte 2" invia: Tipo di errore

Oggetto "Messaggio parte 3" invia: Data di inizio dell'errore

Oggetto "Messaggio parte 4" invia: Ora di inizio dell'errore

### <span id="page-14-0"></span>6.3. Valore limite corrente

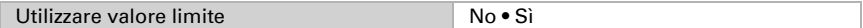

#### Se si utilizza il valore limite:

#### Valore limite:

#### Se il valore limite è impostato tramite parametro:

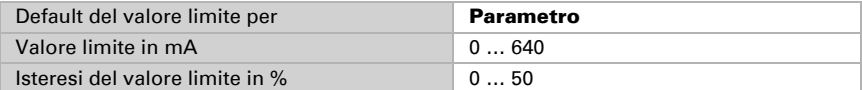

#### Se il valore limite è impostato tramite oggetto di comunicazione:

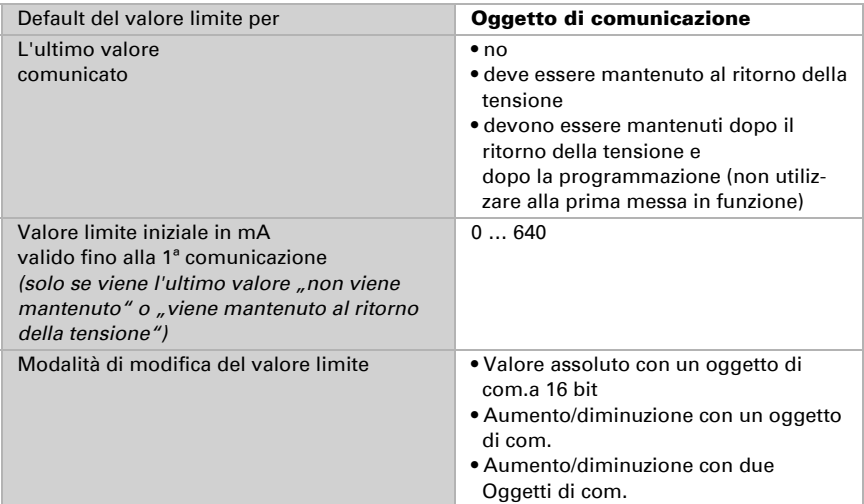

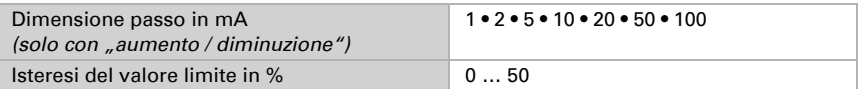

### Uscita di comando:

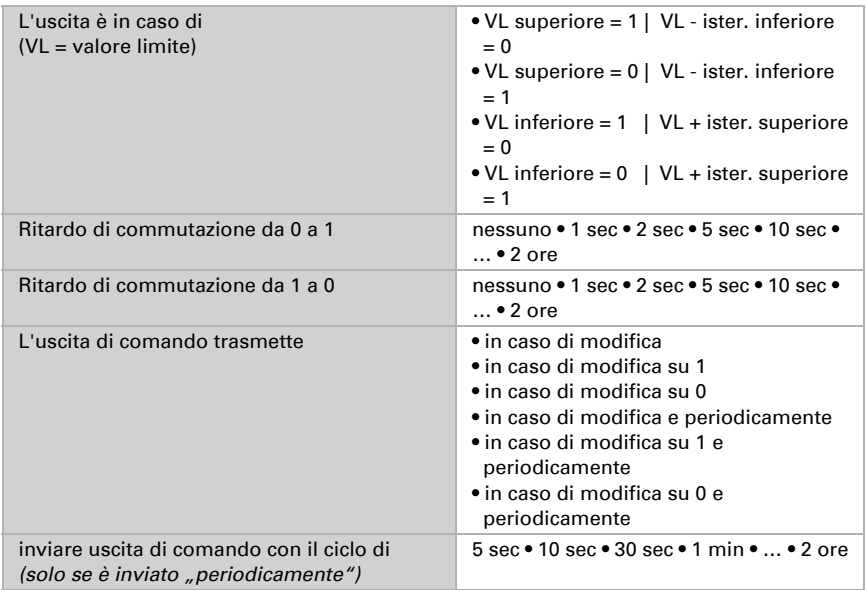

#### Inibizione:

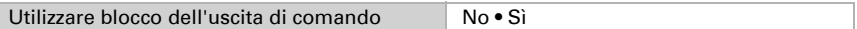

#### Se viene utilizzata l'inibizione dell'uscita di comando:

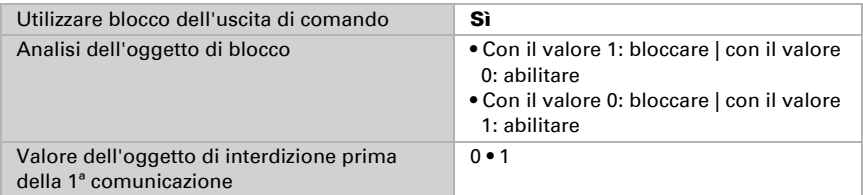

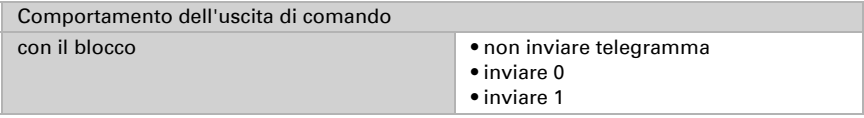

L'azione all'abilitazione dell'uscita di comando dipende dal valore del parametro "Invio Uscita di comando" (vedi "Uscita di comando")

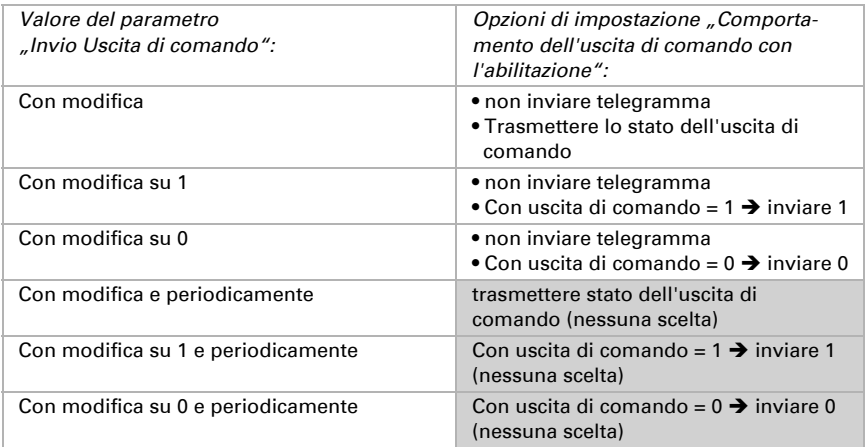

## Domande sul prodotto?

#### Potete raggiungere il servizio tecnico di Elsner Elektronik sotto Tel. +49 (0) 70 33 / 30 945-250 o service@elsner-elektronik.de

Abbiamo bisogno delle seguenti informazioni per elaborare la sua richiesta di servizio:

- Tipo di apparecchio (nome del modello o numero di articolo)
- Descrizione del problema
- Numero di serie o versione del software
- Fonte di fornitura (rivenditore/installatore che ha acquistato il dispositivo da Elsner Elektronik)

Per domande sulle funzioni KNX:

- Versione dell'applicazione del dispositivo
- Versione ETS utilizzata per il progetto

Elsner Elektronik GmbH Tecnica di automazione e controllo

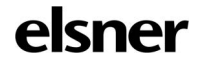

Sohlengrund 16<br>75395 Ostelsheim

75395 Ostelsheim Tel. +49 (0) 70 33 / 30 945-0 info@elsner-elektronik.de Fax +49 (0) 70 33 / 30 945-20 www.elsner-elektronik.de